#### m\_pi.AOODRPI.REGISTRO URAISISTETH. APPEAR191713n2020

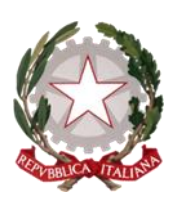

Ufficio Scolastico Regionale per il Piemonte Ufficio I

Corso Vittorio Emanuele II, 70, 10121 - Torino (TO) PEC: drpi@postacert.istruzione.it ; WEB: http://www.istruzionepiemonte.it/ CF: 97613140017 ; Codice FE: 8MXTUA ; codice IPA: m.pi ; AOODRPI

**Agli Ambiti Territoriali:**

**TO02-** Liceo Cavour **TO06-** Liceo Charles Darwin **TO07**- IIS Fermi Galilei **TO09 -** IIS 8 Marzo **CN2-** IIS G.Vallauri (**CN1**-Liceo Peano Pellico **CN3**-IIS ARIMONDI) **BI1-BI2** – IIS Sella, IIS Gae Aulenti

# **Oggetto:** webinar sostitutivi dei **laboratori eTwinning** in presenza per i docenti neoassunti degli Ambiti Territoriali:**TO02-TO06-TO07-TO09-CN1-CN2-CN3-BI1- BI2**

A seguito delle Misure per il contenimento sull'intero territorio nazionale del diffondersi del virus COVID-2019, emanate con i DPCM del 4, 11 e 22 marzo 2020 e con le note del Ministero dell'Istruzione prot.n.388 del 17 marzo e DGOSV /4739/20 del 20 marzo 2020, si rende necessario l'annullamento dei laboratori eTwinning in presenza previsti nel mese di Aprile 2020. Al fine di consentire ai docenti neoassunti, iscritti ai suddetti laboratori, di completare il percorso formativo, è stata predisposta una serie di webinar in collaborazione con gli ambassador regionali e l'Agenzia Nazionale eTwinning.

Poiché la capienza di ogni evento non può superare le 100 unità, i webinar sono riservati esclusivamente ai docenti neoassunti e realizzati nelle date già concordate in precedenza con le scuole Polo, tranne che per l'ambito TO09 (come da accordi con la docente referente per la formazione). Sarà possibile accogliere ulteriori docenti neoassunti (es. necessità di recuperare laboratori non effettuati) solo previa verifica dell'eventuale disponibilità di posti con la referente istituzionale eTwinning dell'Ufficio I- Area Formazione [\(silvana.rampone@istruzione.it\)](mailto:silvana.rampone@istruzione.it).

#### **CALENDARIO DEI WEBINAR**

**MERCOLEDI' 15 APRILE – 14:30/16:30 CN2 -** IIS G.Vallauri (**CN1**-Liceo Peano Pellico, **CN3** - IIS ARIMONDI) **VENERDI' 17 APRILE – 14:30/16:30 BI1-** IIS Sella, **BI2 -** IIS Gae Aulenti,  **TO09 -** IIS 8 Marzo **LUNEDI' 20 APRILE – 14:30/16:30 TO02 -** Liceo Cavour **GIOVEDI' 23 APRILE – 14:30/16:30 TO07** - IIS Fermi Galilei,  **TO06 -** Liceo Darwin

### MINISTERO ISTRUZIONE

Ufficio Scolastico Regionale per il Piemonte Ufficio I

Corso Vittorio Emanuele II, 70, 10121 - Torino (TO) PEC: drpi@postacert.istruzione.it ; WEB: http://www.istruzionepiemonte.it/ CF: 97613140017 ; Codice FE: 8MXTUA ; codice IPA: m.pi ; AOODRPI

Nel corso dei webinar verranno illustrate le funzionalità della piattaforma ed esempi di buone pratiche. La partecipazione ai webinar verrà tracciata dalla piattaforma. Per poter certificare le tre ore totali previste per la validità del laboratorio ai fini della formazione, i docenti neoassunti dovranno partecipare al webinar con accesso nominativo, risultare iscritti alla piattaforma eTwinning e svolgere l'esercitazione che verrà illustrata nel corso dei webinar.

Le Scuole Polo degli Ambiti Territoriali, di cui all'oggetto, sono pregate di verificare che gli **elenchi dei docenti neoassunti iscritti ai laboratori eTwinning,** già inviati alla referente S. Rampone, **siano completi di indirizzi email e aggiornati** con eventuali integrazioni avvenute successivamente all'invio degli stessi nei mesi di gennaio e febbraio.

E' altresì importante che le Scuole Polo trasmettano l'informativa ai docenti neoassunti interessati, unitamente alle **istruzioni per l'iscrizione alla piattaforma eTwinning**  da effettuarsi entro e non oltre il **3 Aprile**, nel caso i docenti non avessero ancora provveduto.

**Le credenziali di accesso ai singoli webinar** verranno inviate direttamente ai docenti neoassunti e alle Scuole Polo di riferimento nel mese di Aprile, onde evitare confusione con la procedura di iscrizione alla piattaforma eTwinning.

> Il Dirigente Giuseppe Bordonaro

documento firmato digitalmente ai sensi del cosiddetto Codice dell'Amministrazione Digitale e normativa connessa

Firmato digitalmente da **BORDONARO GIUSEPPE** Quape Restaura  $=$ IT = MINISTERO ISTRUZIONE<br>IIVERSITA' E RICERCA

# MINISTERO ISTRUZIONE

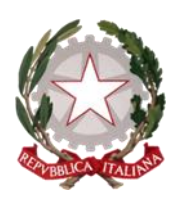

Ufficio Scolastico Regionale per il Piemonte Ufficio I

Corso Vittorio Emanuele II, 70, 10121 - Torino (TO) PEC: drpi@postacert.istruzione.it ; WEB: http://www.istruzionepiemonte.it/ CF: 97613140017 ; Codice FE: 8MXTUA ; codice IPA: m.pi ; AOODRPI

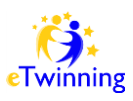

# **SE NON SEI ANCORA REGISTRATO, registrati sul portale ENTRO il 3 APRILE 2020 Leggi attentamente la procedura PRIMA di iniziare**

1. Accedi al portale: [www.etwinning.net](http://www.etwinning.net/)

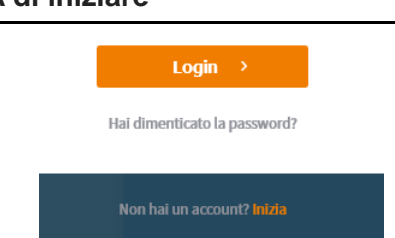

3. **Clicca su: INIZIA** (in basso alla schermata nello spazio blu)

2. Clicca su **ACCEDI E REGISTRATI** (in alto a destra)

- 4. Compila la mascherina che si apre con i dati richiesti. ATTENZIONE: usa la **stessa email** che hai fornito alla Scuole Polo e che conseguentemente è stata trasmessa al nostro ufficio. Inoltre, se non riesci a procedere vuol dire che lo username e la password scelti non vanno bene o sono già stati usati da altri. Riprova inserendo un simbolo (!\_) o un numero MA non inserire stickers o disegni o altri simboli strani.
- 5. A questo punto riceverai una **mail nella tua posta personale** (all'indirizzo che hai inserito nella mascherina iniziale) con un **link** per completare l'iscrizione con dati che riguardano la tua scuola e i tuoi interessi. Se salti questo passaggio l'iscrizione va persa e l'Agenzia Nazionale eTwinning non può validarti.
- 6. **Dati della scuola**: la registrazione ad eTwinning è fatta dal docente che deve inserire i dati del suo Istituto. Questo per consentire all' Agenzia Nazionale di controllare che siate veramente docenti prima di validarvi. ATTENZIONE: prima di inserire la tua scuola, verifica che non sia già stata inserita da altri colleghi usando il tasto CERCA (meglio inserire solo il nome della scuola senza IC o IIS o altra sigla); se il sistema non la trova vuol dire che nessuno l'ha registrata e quindi puoi inserirla tu. Dove viene richiesto l'inserimento della mail del Dirigente, inserite la mail dell'Istituto.
- 7. Ultimata l'iscrizione, riceverai una mail di conferma nella quale si dice che NON PUOI ANCORA ACCEDERE ALLA PIATTAFORMA FINO A QUANDO L'AGENZIA NAZIONALE NON TI CONVALIDA. **Quindi non tentare di accedere con username e password, ma aspetta il giorno del webinar.**

L'elenco dei neoassunti verrà trasmesso all'Agenzia Nazionale dopo il 5 Aprile. Verrete contattati se si dovessero riscontrare irregolarità. Vi chiedo la massima collaborazione onde evitare carichi aggiuntivi di lavoro al team dell'Agenzia già sovraccarico in questo momento di emergenza.

Nel caso vi troviate in seria difficoltà, scrivete una mail a: [formazione.piemonte2@gmail.com.](mailto:formazione.piemonte2@gmail.com) Vi risponderemo nel minor tempo possibile.

> La referente istituzionale e pedagogica eTwinning Silvana Rampone